# <span id="page-0-0"></span>Introduction to the usage of the HP computing cluster of Fak II at Institut für Mathematik

#### Sebastian Kraus

TEAM IT AM INSITUT FÜR CHEMIE

May 4, 2017

Sebastian Kraus Introduction to the usage of the HP computing cluster...

∢何 ▶ ∢ ヨ ▶ ∢ ヨ ▶

### 1 [Overview HP computing cluster of Fak II at Institut für Mathematik](#page-5-0)

Sebastian Kraus Introduction to the usage of the HP computing cluster...

メロメ メ御 メメ きょく きょう

 $299$ 

Ε

### 1 [Overview HP computing cluster of Fak II at Institut für Mathematik](#page-5-0)

2 [Submitting jobs and loading modules](#page-10-0)

イロメ イ何メ イヨメ イヨメ

### 1 [Overview HP computing cluster of Fak II at Institut für Mathematik](#page-5-0)

2 [Submitting jobs and loading modules](#page-10-0)

### 3 [Running batch jobs - Example with namd](#page-15-0)

イロメ イ何メ イヨメ イヨメ

### 1 [Overview HP computing cluster of Fak II at Institut für Mathematik](#page-5-0)

2 [Submitting jobs and loading modules](#page-10-0)

3 [Running batch jobs - Example with namd](#page-15-0)

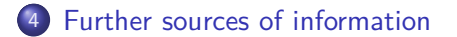

イロメ イ何メ イヨメ イヨメ

<span id="page-5-0"></span>[Overview HP computing cluster of Fak II at Institut für Mathematik](#page-5-0)

[Submitting jobs and loading modules](#page-10-0) [Running batch jobs - Example with namd](#page-15-0) [Further sources of information](#page-21-0)

### **HP computing cluster at Institut für Mathematik**

Sebastian Kraus Introduction to the usage of the HP computing cluster...

メロメ メ御 メメ きょくきょう

# Cluster infrastructure

- compute hosts grouped into **18 clusters: within each cluster interconnection via infiniband**, between clusters Gigabit Ethernet
- **about 600 machines in total:** different types of machine architectures (shared memory/NUMA) with distinct resources (amount of main memory, number of cpu cores, HDD swap space... $)$
- **•** several clusters include hosts with GPU accelerator cards, but **cluster18 has 4 compute hosts each with modern Nvidia Geforce GTX cards from Pascal architecture**

イロメ イ何 メ ミ メ マ ト ニ ヨ

# Cluster infrastructure

- $\bullet$  resources within cluster managed by batch job/queueing system (in our case a descendent from Sun's Gridengine); each host attached to different batch queues
- batch job system manages usage of the compute resources offered by each compute host; each host's cpu core attached to a compute slot
- **•** jobs automatically **scheduled to specific batch queue according to job resource demands** and **distribution from queues to hosts according to host loads**

←ロ ▶ → 何 ▶ → ヨ ▶ → ヨ ▶ →

# Overview of cluster18 - GPU host units

- **nodes in cluster18 for "big" GPU jobs:** 4 machines (node561 to node565) each equipped with **four Nvidia Geforce GTX 1080 GPU accelerator cards**
- **each Geforce GTX 1080** with **20 MIMD processors at 1.6 GHz** containing **2560 GPU SIMD cores**; total **main/global memory of 7.9 GiB GDDR-5**
- How to use host compute power? **Serveral jobs in parallel** or **one exclusive job demanding all CPU cores**? - Answer: Depends on specific job!

∢ ロ ▶ (何 ▶ (日 ▶ (日 ▶ │日

[Overview HP computing cluster of Fak II at Institut für Mathematik](#page-5-0)

[Submitting jobs and loading modules](#page-10-0) [Running batch jobs - Example with namd](#page-15-0) [Further sources of information](#page-21-0)

### First steps at the HP compute cluster

#### $\bullet$ **Login via:**

ssh -2 -e none -C -l **username**@cluster-[i|v|x].math.tu-berlin.de (for graphical display:  $-[X|Y]$  and if necesary  $[-p 22]$ )

 $\bullet$ **Copy files/directories to cluster nodesr:**

scp -2  $[-P 22] [-r]$  /path/to/local/[file|directory] \ **username**@cluster-i.math.tu-berlin.de:/path/to/remote/[file|directory]

**•** program environments loadable via predefined modules:

module **load** name\_of\_module (e.g. module load namd/2.12-cuda)

イロト イ押 トイヨ トイヨト

### <span id="page-10-0"></span>**Submitting jobs**

### **Using module system**

Sebastian Kraus Introduction to the usage of the HP computing cluster...

メロメ メ御 メメ きょく きょう

 $299$ 

Ε

# About batch job scheduler/Queueing system

- batch job system allows **fair use/sharing** and **quoting of compute resources** wrt. to jobs and users
- **e** each **job must demand for resources** to be runnable, e.g. **number of used cpu cores**, **resident main memory**, . . .
- priority of jobs in queues: **long** or **short** jobs (running minutes/hours/several days) AND **resource demanding or non-demanding** jobs

 $\mathcal{A} \square \rightarrow \mathcal{A} \overline{\oplus} \rightarrow \mathcal{A} \ \overline{\oplus} \rightarrow \mathcal{A} \ \overline{\oplus} \rightarrow \cdots \ \overline{\oplus}$ 

### Job submission procedure

#### **type of job submission:**

- b) **qsub** for batch jobs
- b) **qrsh** for interactive test jobs (if enough free resources)

### **submitting batch jobs:**

a) command line: **qsub -N [job\_name] -q [queue] \**

**-l h\_rt=[runtime] ... job\_command**

KEL KALK KELKEL KARN

- b) via script: **qsub < jobscript** (script on stdin to qsub)
- c) array jobs (advanced): **qsub -n[start\_index]:[end\_index]]:[incr]**

( \$SGE\_TASK\_ID to access index within your script )

# Writing batch job scripts

#### **Syntax batch job scripts:**

```
#!/bin/bash --login
# mandatory settings
#$ -N [jobname]
#$ -l mem_free=[xxxM]|[yyyG] # resident memory per process/thread
#$ -l h_rt=[zzz] # wall clock time in seconds
#$ -l [name_of_resource]=[amount_of_resource] # other resources
#$ -pe [name_of_parallel_env] [no_of_cpu_cores] # parallel environment
#$ -cwd # cd to current working directory of job
# optional settings
#$ -q [name_of_job_queue] # queue to be scheduled
# settings for job notifications
#$ -o stdout.out
#$ -e stderr.out
#$ -j [no|yes]
#$ -m [n|b|e|a|b,e,...]
#$ -M [name_of_your_mailbox]
```

```
(shell_)commands
```
イロメ イ何 メイヨメ イヨメー

目

# About module system

- nearly each **program package needs set of path/environment variables** in order to execute correctly
- =⇒ **module system: easily load predefined environment** needed by your program/library/compiler (i. e. reliable user environment)
	- **(un)loading/switching/listing needed modules:**

module **load|unload|switch|list|avail|show** name\_of\_module

**advantage:** loading via moudule files can be done automatically within your ∼/.bashrc

イロト イ押 トイヨ トイヨ トーヨ

### <span id="page-15-0"></span>**Running batch jobs - An example with namd**

メロメメ 御 メメ きょく モドー

# Preparing NAMD job runs

#### **use special parallel environment (pe)** for parallel jobs

#\$ -pe ompi[no\_of\_cluster|\*]\_[procs\_per\_node] [(range\_)no\_procs]

e.g.: -pe ompi\* 5 (five cpu cores in pe ompi of any cluster)

-pe ompi18\_5 5-10 (between five to ten cpu cores

in pe ompi of cluster18; five on each host)

KED KAPD KED KED E VOQO

# Preparing NAMD job runs

- **load CUDA and NAMD module: launch NAMD with cuda** wrapper (remark: **gpurun wrapper not needed for batch job runs**):
- 1. module load cuda/8.0 namd/2.12-cuda
- 2. gpurun -g [no\_gpu] namd2 +p [no\_proc] input > output

イロメ イ何メ イヨメ イヨメーヨ

# Batch job script for NAMD

#### **Example batch job script for jobs with NAMD:**

```
#!/bin/bash --login
#$ -N namd_gpu
#$ -l mem_free=500M # 500 MiB resident memory
#$ -l h_rt=3600 # one hour wall clock time
#$ -l gpus=1 # no of GPU accelerators
#$ -l cluster18 # runnable on hosts in cluster18
#$ -pe ompi18* 5 # parallel environment with 5 cpu
#+cwd
#$ -o stdout.out
#$ -e stderr.out
#$ -j no
# #$ -m a,e
# #$ -M name@tu-berlin.de
module load cuda/8.0 namd/2.12-cuda
```

```
namd2 +p 5 input.namd > output.out
```
K ロ ▶ K 御 ▶ K 君 ▶ K 君 ▶ ○ 君

# Best practice NAMD jobs

- benchmarking NAMD on nodes of cluster18 showed: **use only 1 Geforce GTX 1080 GPU accelerator card for each NAMD process**
- **run four NAMD jobs in parallel on one host/machine; each using one accelerator card and five cpu cores**
- collect **information about expected runtime, resource usage** and syntatic correctness of your input **via short test runs**

∢ ロ ▶ ( 何 ) ( ミ ) ( ミ ) ( ニ

# Best practice NAMD jobs

- narrow user quota limitations imposed on your nfs HOME: =⇒ **put permanent data into your nfs WORK; huge temporary job files can be put on node local scratch directory (see your Wiki for how to do that)**
- **please have a look at your file and space usage on WORK and remove from time to time undeeded files** (to be included within backup of your work group as necessary)
- results of benchmarking tests will be if there is interest presented on behalf of following talk

イロメ イ何メ イヨメ イヨメーヨ

### <span id="page-21-0"></span>**Further sources of information**

Sebastian Kraus Introduction to the usage of the HP computing cluster...

メロメメ 御 メメ きょく ミメー

 $E = \Omega Q$ 

# <span id="page-22-0"></span>Finding further information

- **have a look at the Wiki of Team IT**: open user's manual with example scripts and the description of installed program packages offered (more documentation will be added in near future)
- http://it.chem.tu-berlin.de/wiki/doku.php?id=numericserveruser:start and also http://www.math.tu-berlin.de/iuk/computeserver/einfuehrung\_in\_die\_benutzung/

∢ロ→ ∢何 ▶ ∢ ヨ ▶ ∢ ヨ ▶